## **Wrap Up from Last Lecture**

- In the Simpleviewer XML file we entered metadata for the class picture
	- Added the picture file to images
	- Added tiny picture file to thumbs

```
<image imageURL="images/shipcomputing1.JPG"
 thumbURL="thumbs/shipcomputing1.JPG"
 linkURL="images/shipcomputing1.JPG"
 linkTarget="_blank">
 <caption><![CDATA[On Board]]></caption>
\langle/image\rangle<image imageURL="images/class.jpg"
 thumbURL="thumbs/class.jpg"
 linkURL="images/class.jpg"
 linkTarget="_blank">
 <caption><![CDATA[CSE120]]></caption>
\langle/image\rangle<image imageURL="images/portraint.JPG"
thumbURL="thumbs/portraint.JPG"
linkURL="images/portraint.JPG"
 linkTarget="_blank">
 <caption><![CDATA[Karalina's Art]]></caption>
\langle/image\rangle
```
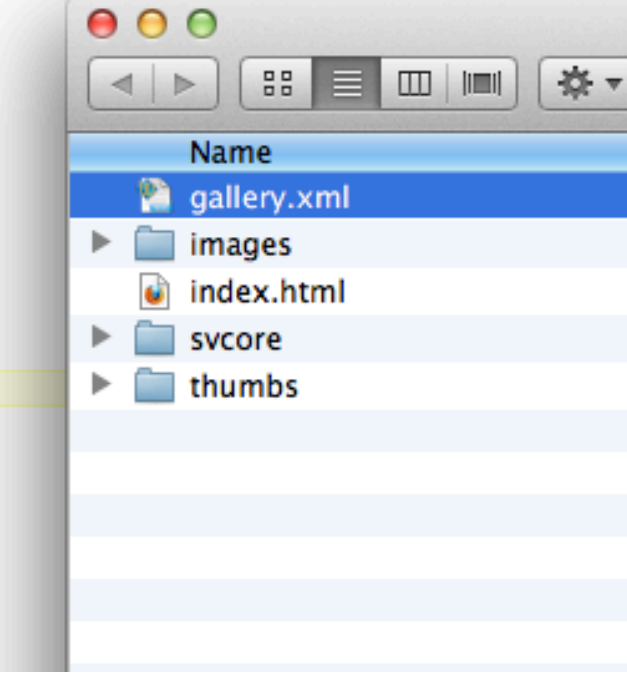

## The Result

Faces

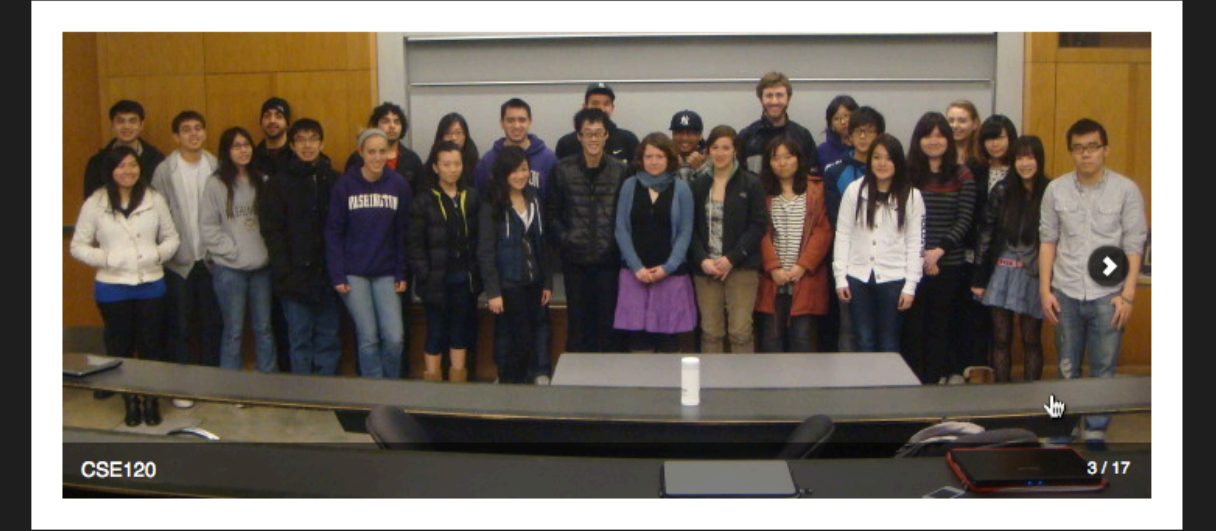

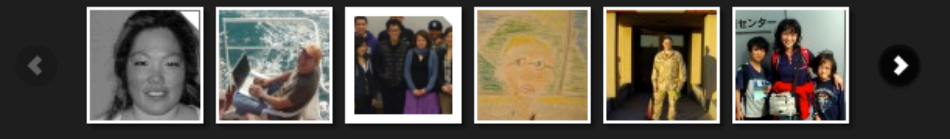

西国

Computing Is Pretty Strange

## **Steganography:** An Amazing Thing To Do with Bits

*Lawrence Snyder University of Washington, Seattle*

# Steganography

- **The process of hiding information**
- **Two Greek roots meaning:** "stego" == "roof" "stega" == "cover"

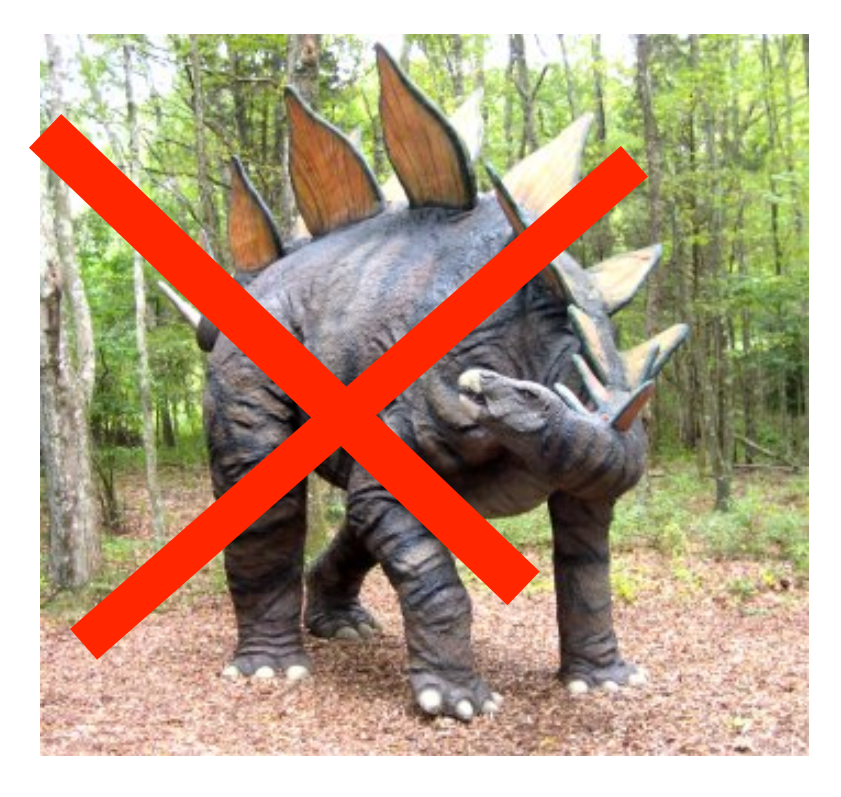

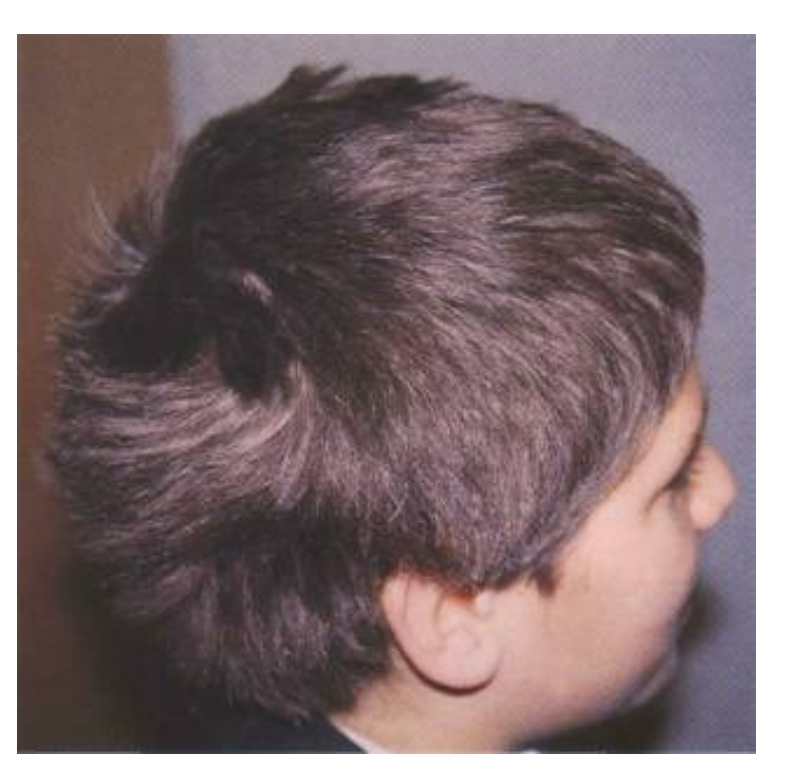

## **Why Hide Information?**

- **Most common reason to hide information is** to avoid being caught with it
	- **Military and spy documents**
	- Repressive governments restricting news/info
	- Avoid others "snooping" privacy
- **Hiding is different than encryption**  $\ldots$  uses the fact that the searcher doesn't know it's there

## **Illustrate A Way To Do It**

### $\blacksquare$  The Plan ...

**• hide "subversive"** protest picture in "calendar art"

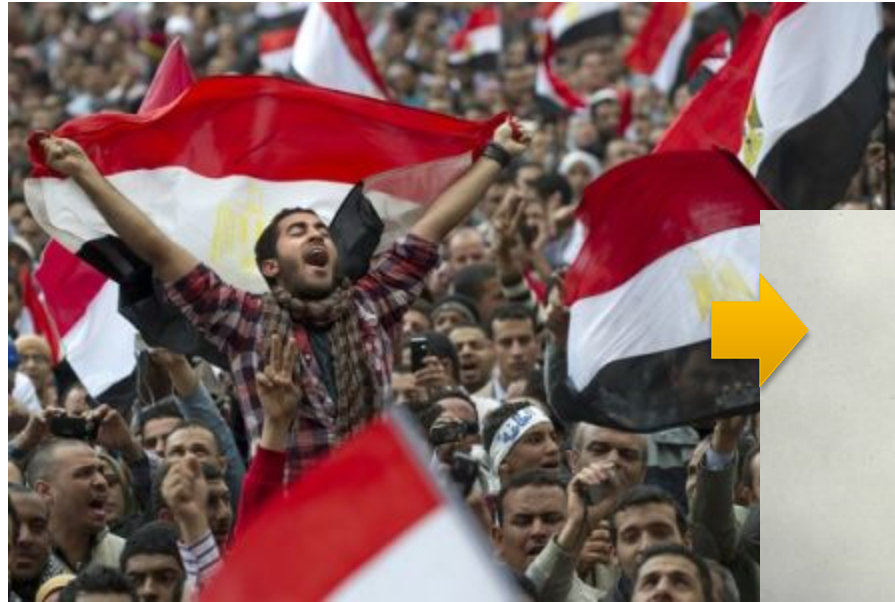

Guest Image

Host Image

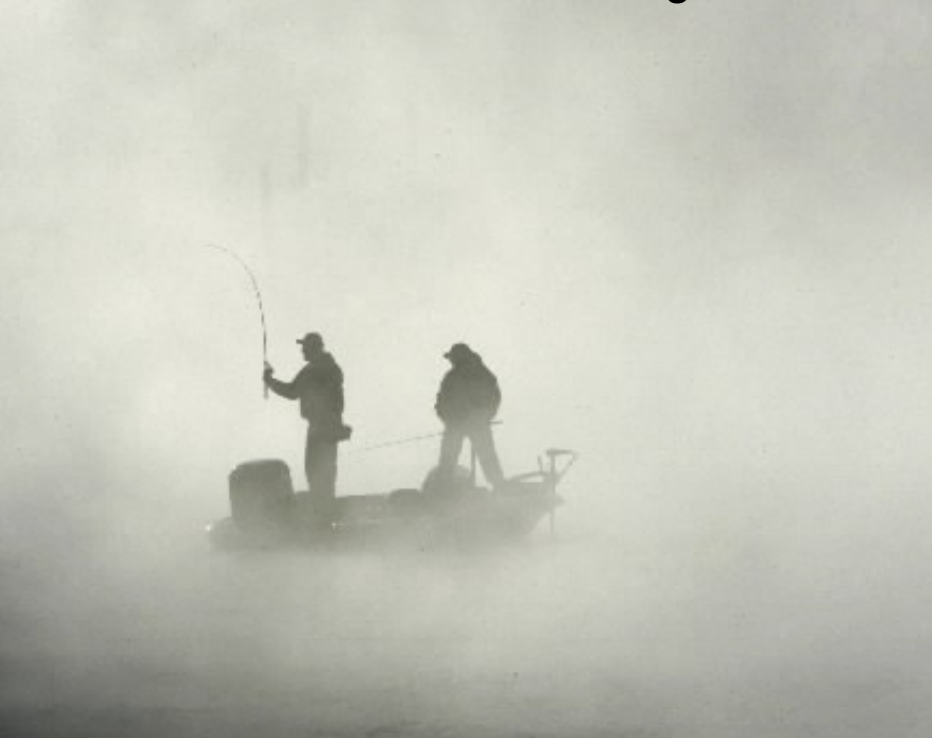

## **Recall Properties of Pixels**

- **Pixels are made of RGB color**
- **Light intensity (brightness)** of the 3 lights is given by RGB bytes:

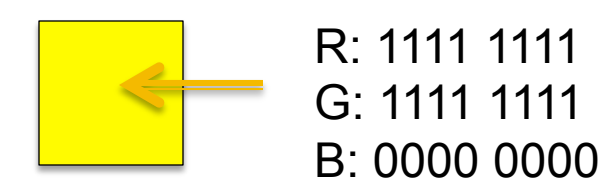

## ■ We can manipulate the bits and change the picture

2 x 2 Pixels

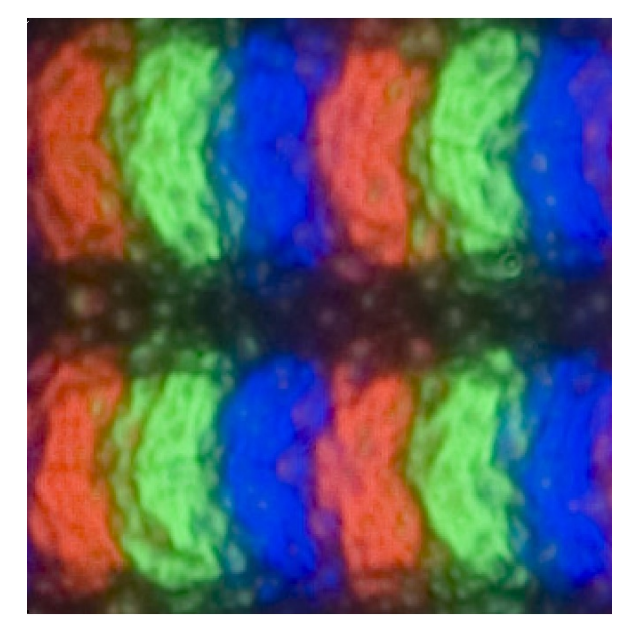

## **Manipulating Bits**

A handy fact about binary numbers is that a sequence of bits

11010110101110

can be shifted right or left by dividing or multiplying by a power of 2

- **Dividing by**  $2^n$  **shifts right n bit positions**
- $\blacksquare$  Multiplying by  $2^n$  shifts left n bit positions

 $\boxed{110101101011110} \times 2^2 = 01011010111000$ 11010110101110 22 ÷ = 00110101101011

## **Step 1: Reduce Bits of Guest**

### ■ We don't need all of the bits in RGB to get a decent picture

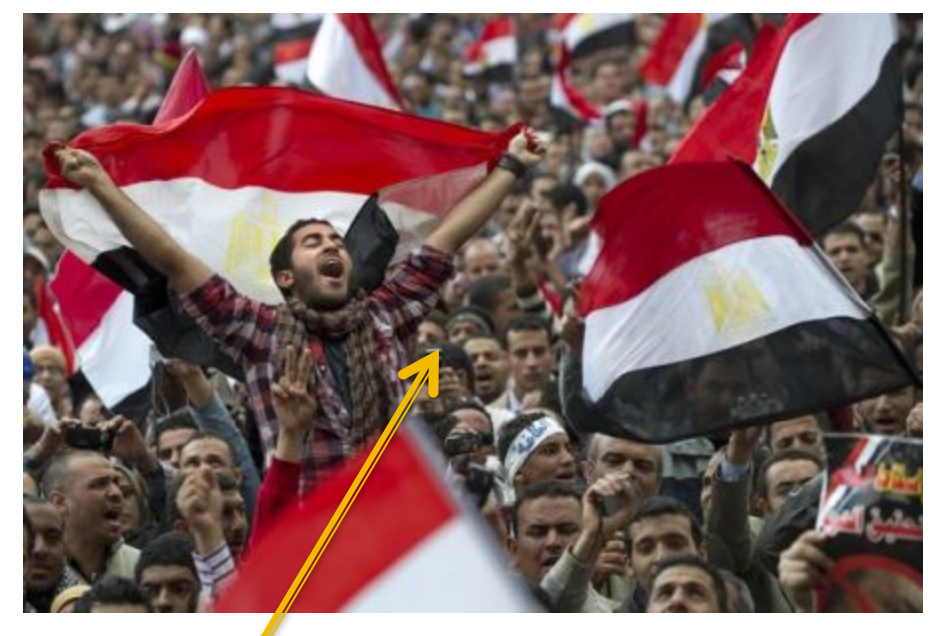

All bits Left 2 bits of each color

1011 0100 1101 0011 0001 1100 1011 0100 1101 0011 0001 1100

## **Check Removing Bits**

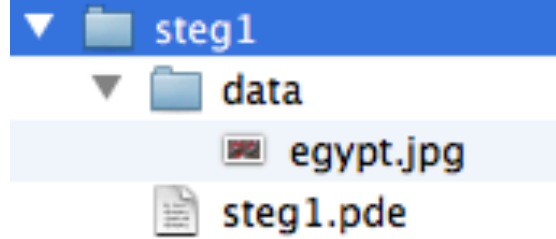

Pimage baselm, fewerBits; int  $i = 0$ ;  $int$  wid=450; int hi=300; color c; int fact=1;

## **Check Removing Bits**

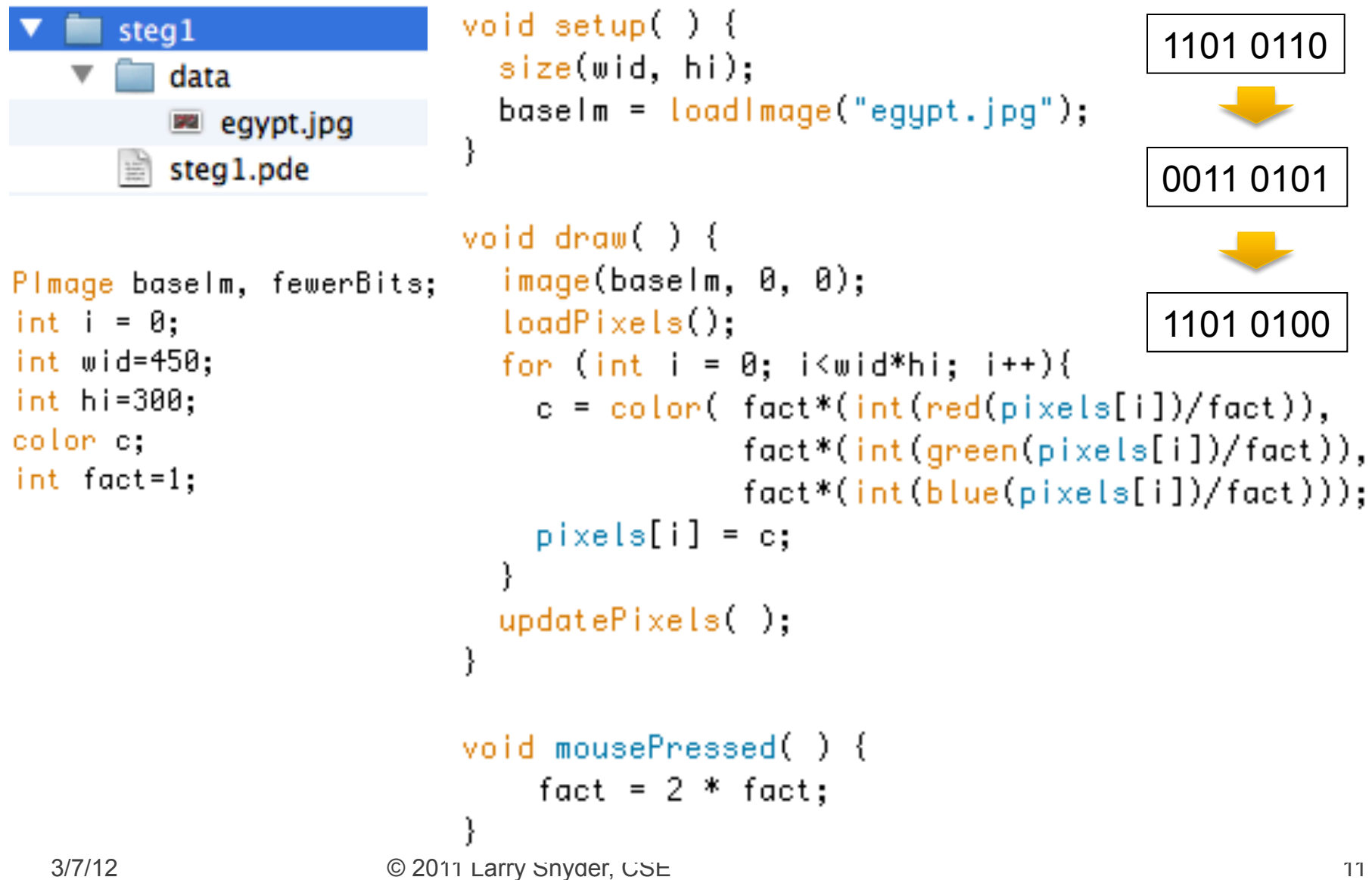

## **Check Removing Bits**

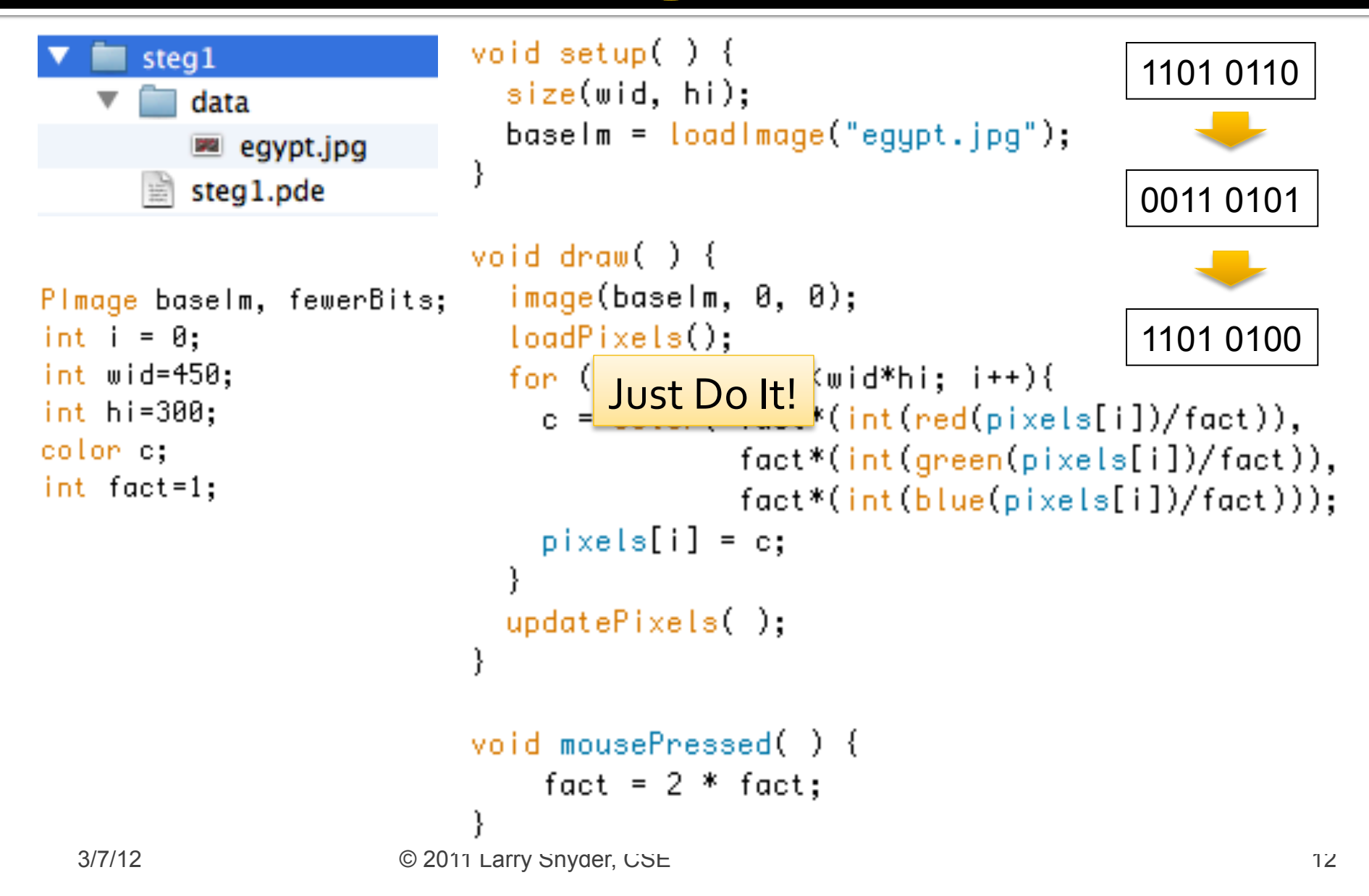

## Step 2: Replace Bits In Host

### ■ Put quest bits into right 2 bits of host

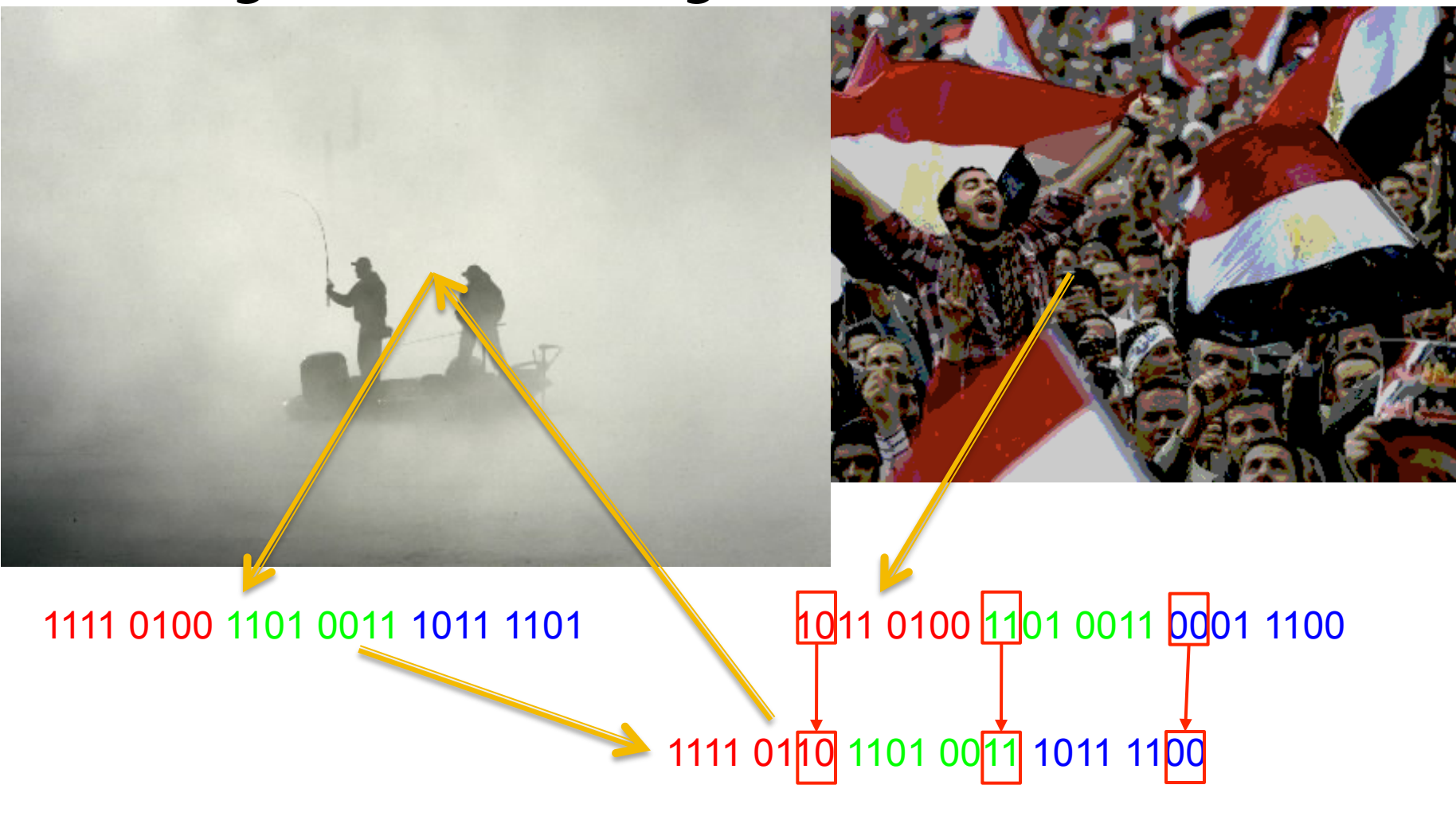

## Processing Code For Guest >Host

```
Pimage crowd, fog;
int i = 0;<br>int srcw=512;<br>int srch=346;void draw() {
                                                     if (mousePressed) {
int wid=450:
                                                       saveFrame("stegFog.png");
int hi=300;
color c, cprime;
                                                  \mathcal{F}Code To Save Result on Click void setup() {
 size(srcw, srch);
 \text{crowd} = \text{loadImage("egypt.jpg;
  fog = loadImage("fog.jpg");image(fog, \theta, \theta);for (int i=0; i (srcw; i+1){
    for(int j=0; j < srch; j++) {
     c = get(i, j);if (i<wid && j<hi) {
        cprime=crowd.get(i, j);cprime=color(4*(int(red(c))/4) + (int(red(cprime))/64),
                    4*(int(qreen(c))/4) + (int(qreen(cprime))/64),4*(int(blue(c))/4) + (int(blue(cprime))/64));set(i, j, cprime);\} else \{set(i,j,c);Encoding Code 
3/7/12 © 2011 Larry Snyder, CSE 14
```
## **Compare fog.jpg with stegFog.png**

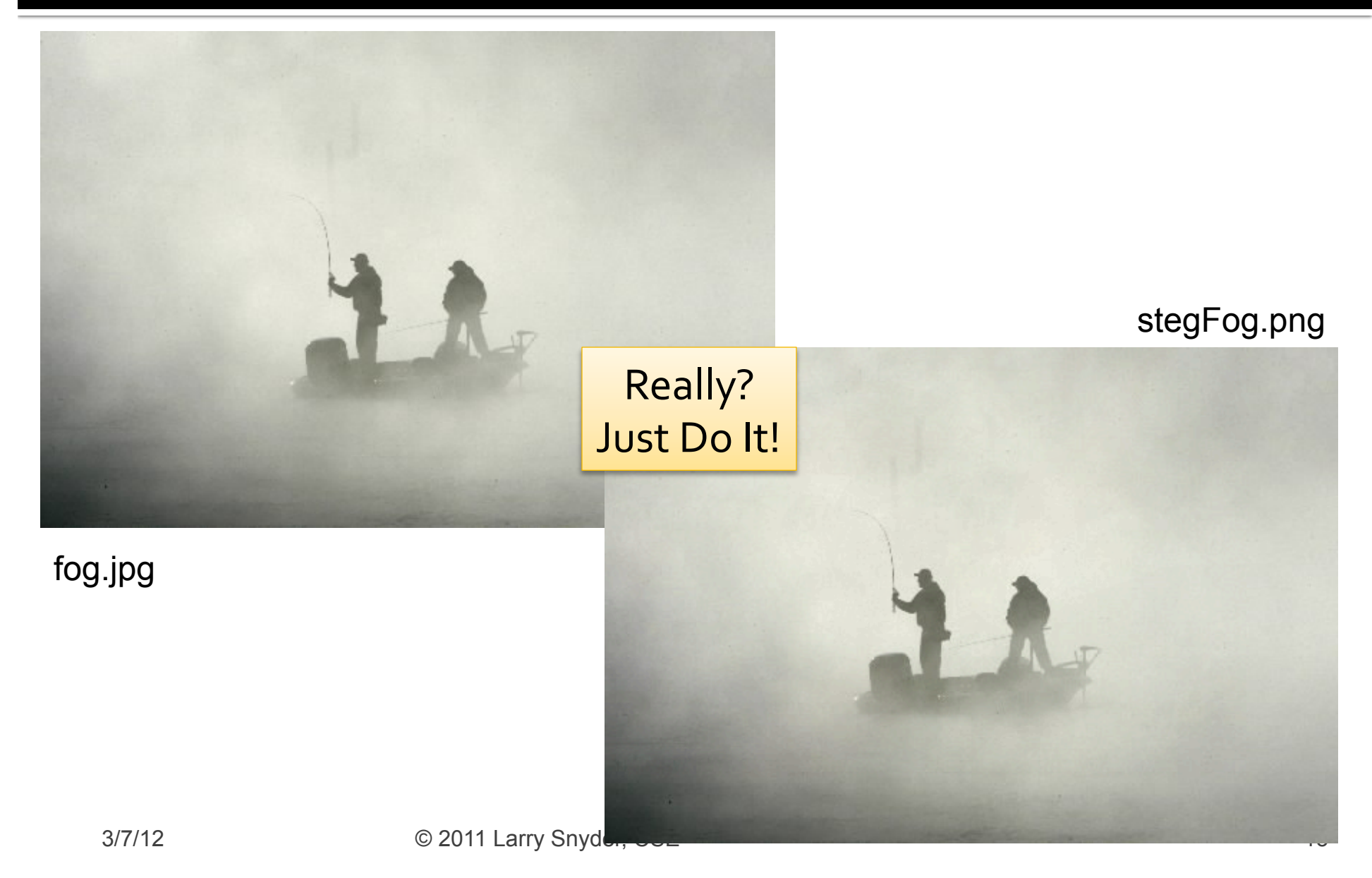

## **How Does It Work**

### **After the pictures are loaded**

 $cprime = colon(4*(int(red(c))/4) + (int(red(cprime))/(64)),$  $4*(int(qreen(c))/4) + (int(qreen(cprime))/64),$  $4*(int(blue(c)) / 4) + (int(blue(cprime)) / 64));$ 

## Clear right 2 bits of host Extract left 2 bits of guest

## New combined color

## **Recover The Image**

```
Plmage fog;
int flip = \theta;
int srcw=512;<br>int srch=346;<br>int wid=450;
int hi=300:
color c, cprime;
void setup() {
   size(srcw, srch);
   fog = loadImage("stegFog.png");image(fog, \theta, \theta);void draw() {
     if (mousePressed) {
        for (int i=0; i \srcw; i+1 \epsilon \text{ \text{ \text{ \text{ \text{ \text{ \text{ \text{ \text{ \text{ \text{ \text{ \text{ \text{ \text{ \text{ \text{ \text{ \text{ \text{ \text{ \text{ \text{ \text{ \text{ \tex
        for(int j=0; j (srch; j++) {
          c = get(i, j);if (i<wid && j<hi) {
               cprime=color(64*(int(red(c))%4),
                                      64*(int(qreen(c))%4),
```
 $set(i, j, cprime)$ ;

 $}$  else  $\{$ 

 $set(i,j,c);$ 

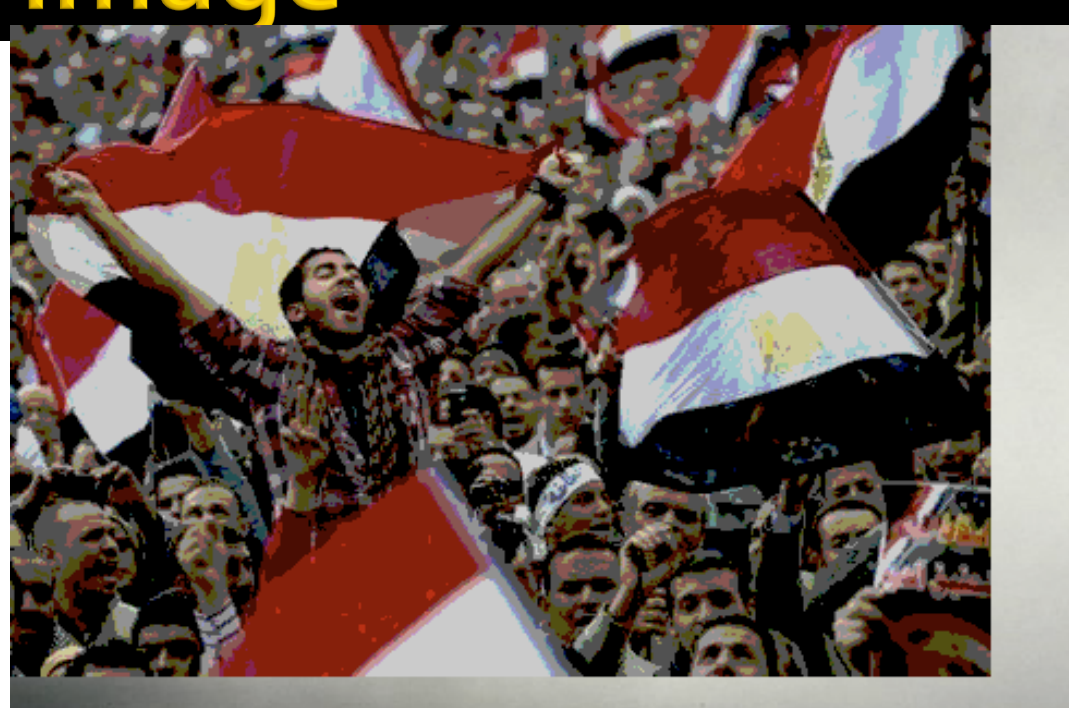

 $64*(int(blue(c))%4$ );

## **Recover The Image**

```
Pimage fog;
int flip = \theta;
int srcw=512;<br>int srch=346;<br>int wid=450;
int hi=300:
color c, cprime;
void setup() {
   size(srcw, srch);
   fog = loadImage("stegFog.png");image(fog, \theta, \theta);void draw() {
     if (mousePressed) {
        for (int i=0; i \srcw; i+1 \epsilon \text{ \text{ \text{ \text{ \text{ \text{ \text{ \text{ \text{ \text{ \text{ \text{ \text{ \text{ \text{ \text{ \text{ \text{ \text{ \text{ \text{ \text{ \text{ \text{ \text{ \tex
        for(int j=0; j (srch; j++) {
         c = get(i, j);if (i<wid && j<hi) {
              cprime=color(64*(int(red(c))%4),
                                   64*(int(qreen(c))%4),64*(int(blue(c))%4));set(i, j, cprime);
          } else \{set(i,j,c);
```
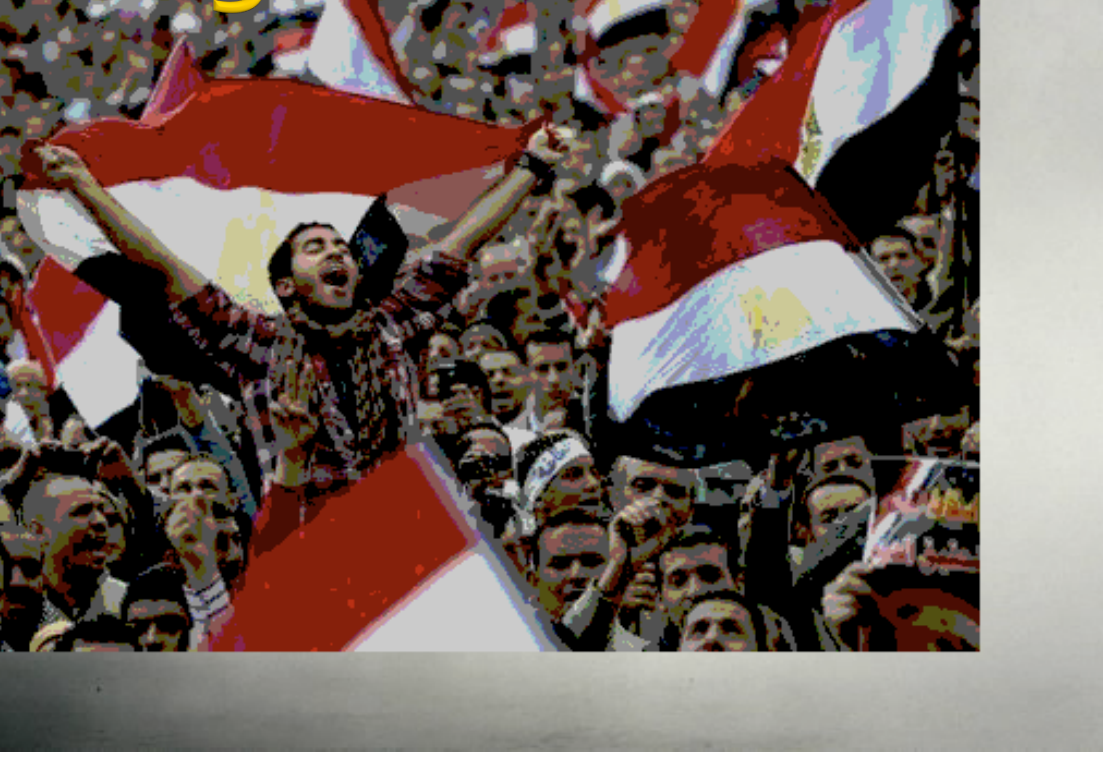

3/7/12 © 2011 Larry Snyder, CSE 18

Just Do It!

## **How Does It Work**

■ Read in the file, and then on mouse click, pull out the bits and make a picture

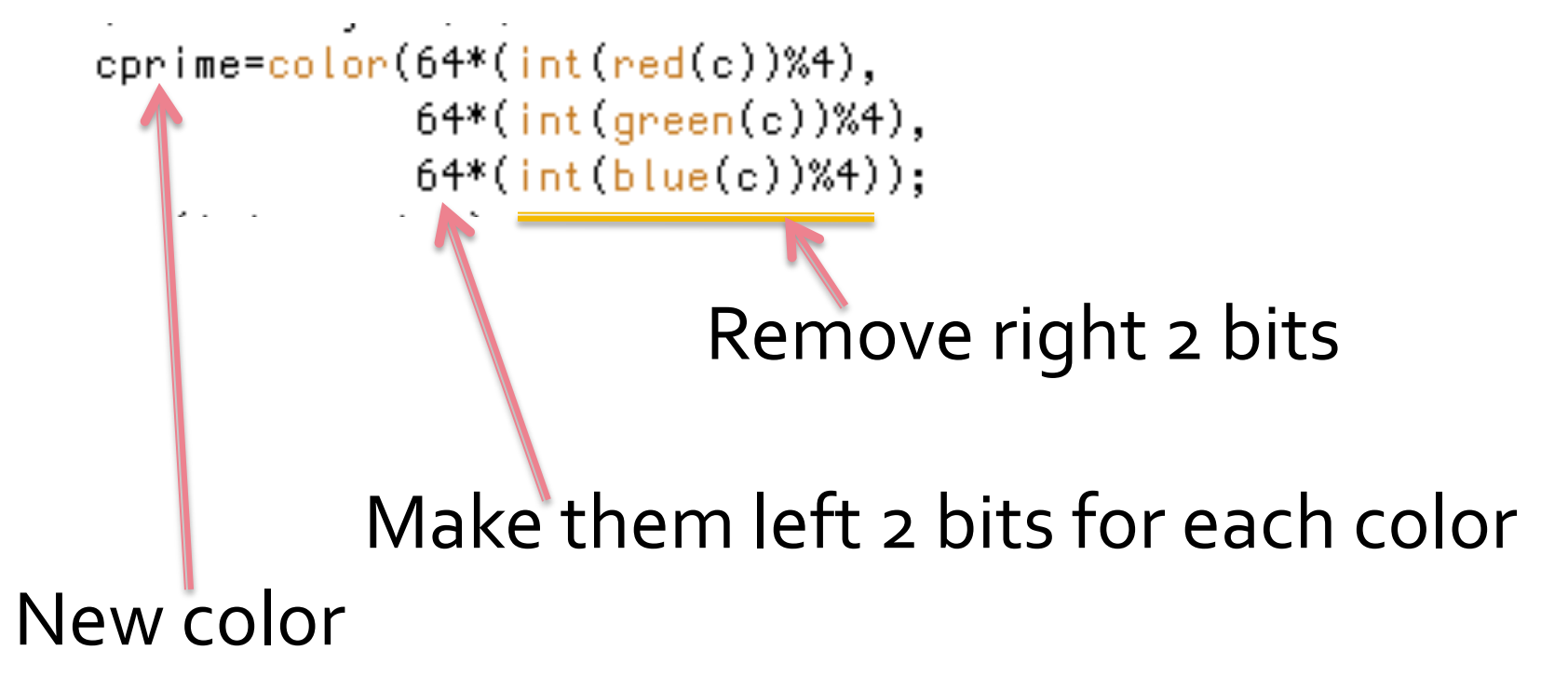

## **How Much Is Coded Like Original?**

#### Run A Test ... www.tineye.com  $\mathbb{R}^n$

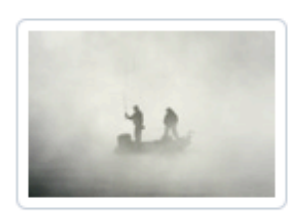

JPEG, 512x346, 18.3 KB

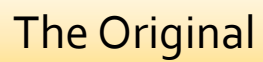

### 5 Results

Searched over 1.8825 billion images in 0.013 seconds. for file: fog.jpg

These results expire in 72 hours. Why?

Share a success story!

TinEye is free to use for non-commercial purposes.

Download the official TinEye extension for Firefox with right-click functionality!

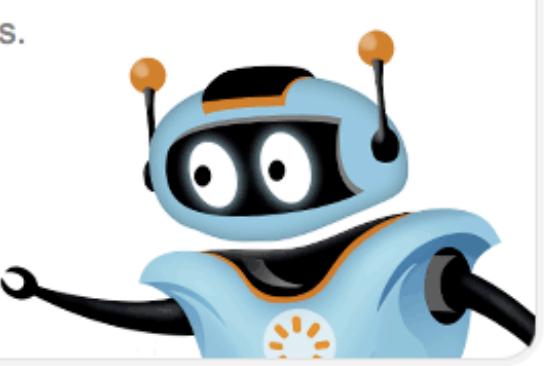

**Sort Order** 

**Best Match** 

**Most Changed** 

**Biggest Image** 

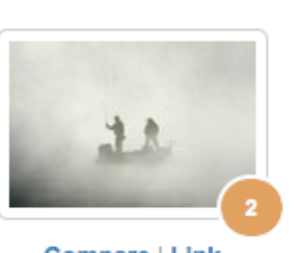

#### www.milliyet.com.tr

2.jpg http://www.milliyet.com.tr/content/galeri/yeni/...

#### forum.shiftdelete.net

 $2.jpg$ Compare | Link **JPEG Image** 700x474, 14.8 KB

http://forum.shiftdelete.net/sdn-magazin/gunun-...

 $3/7/12$ 

# **Check The "Steganized" File**

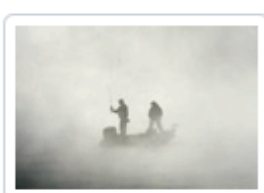

PNG, 512x346, 144.4 KB

#### **5** Results

for file: stegFog.png

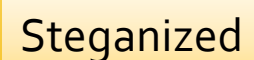

Share a success story! TinEye is free to use for non-commercial purposes.

These results expire in 72 hours. Why?

Download the official TinEye extension for Firefox with right-click functionality!

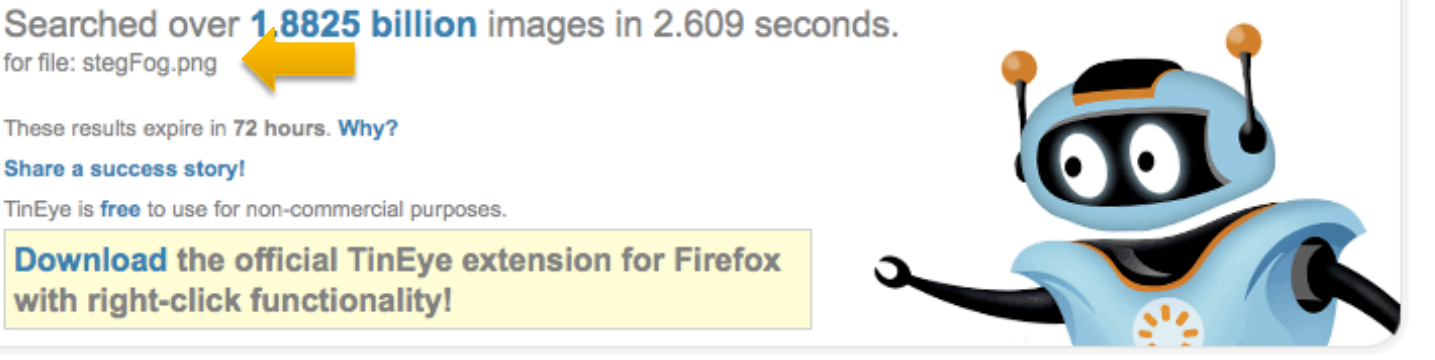

#### **Sort Order**

**Best Match** 

**Most Changed Biggest Image** 

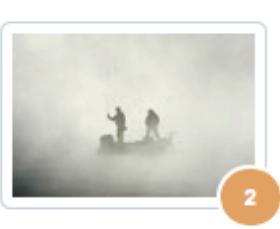

**Compare | Link** JPEG Image 700x474, 14.8 KB

#### www.milliyet.com.tr

2.jpg http://www.milliyet.com.tr/content/galeri/yeni/...

#### forum.shiftdelete.net

 $2.jpg$ http://forum.shiftdelete.net/sdn-magazin/gunun-...

## **Summary**

### **Put quest bits into right 2 bits of host**

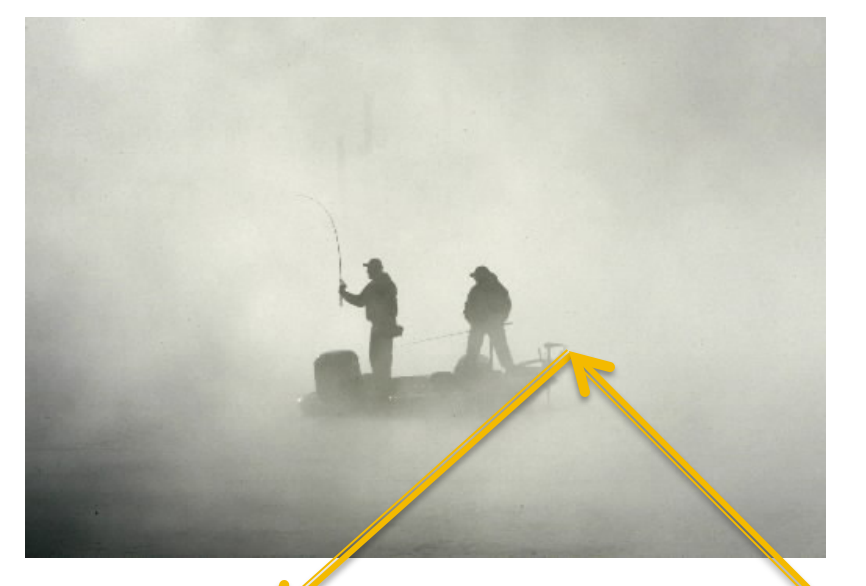

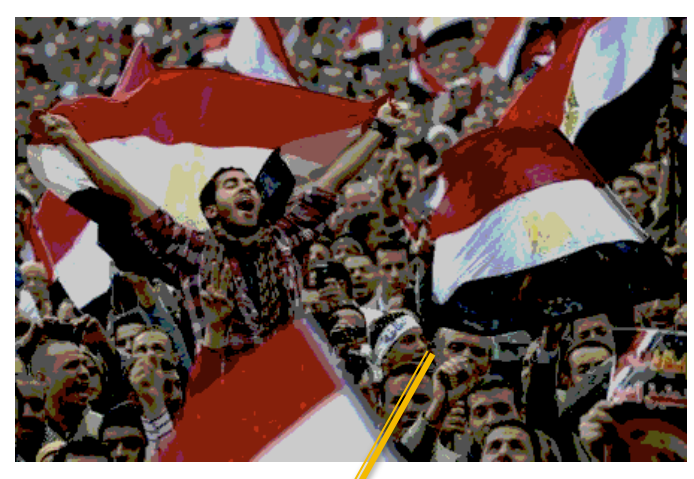

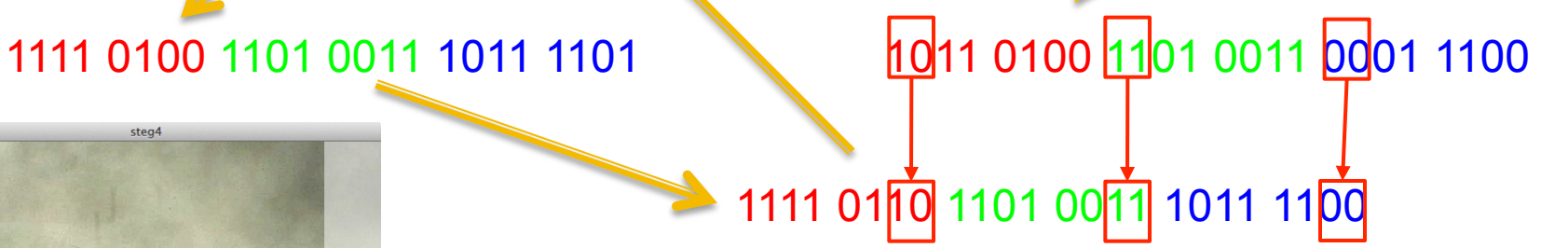

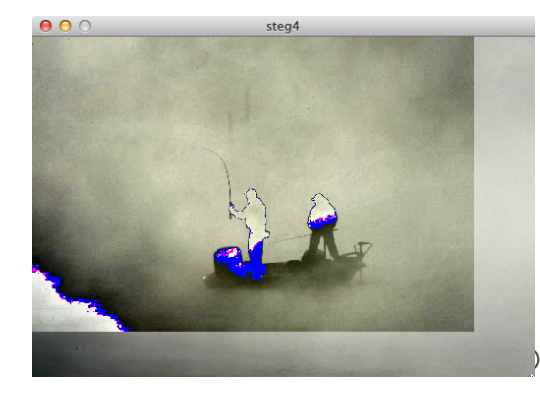

Watch It: Push the bits out the left side, slowly revealing the guest

2011 Larry Snyder, CSE 22

## **Summary**

### **Put quest bits into right 2 bits of host**

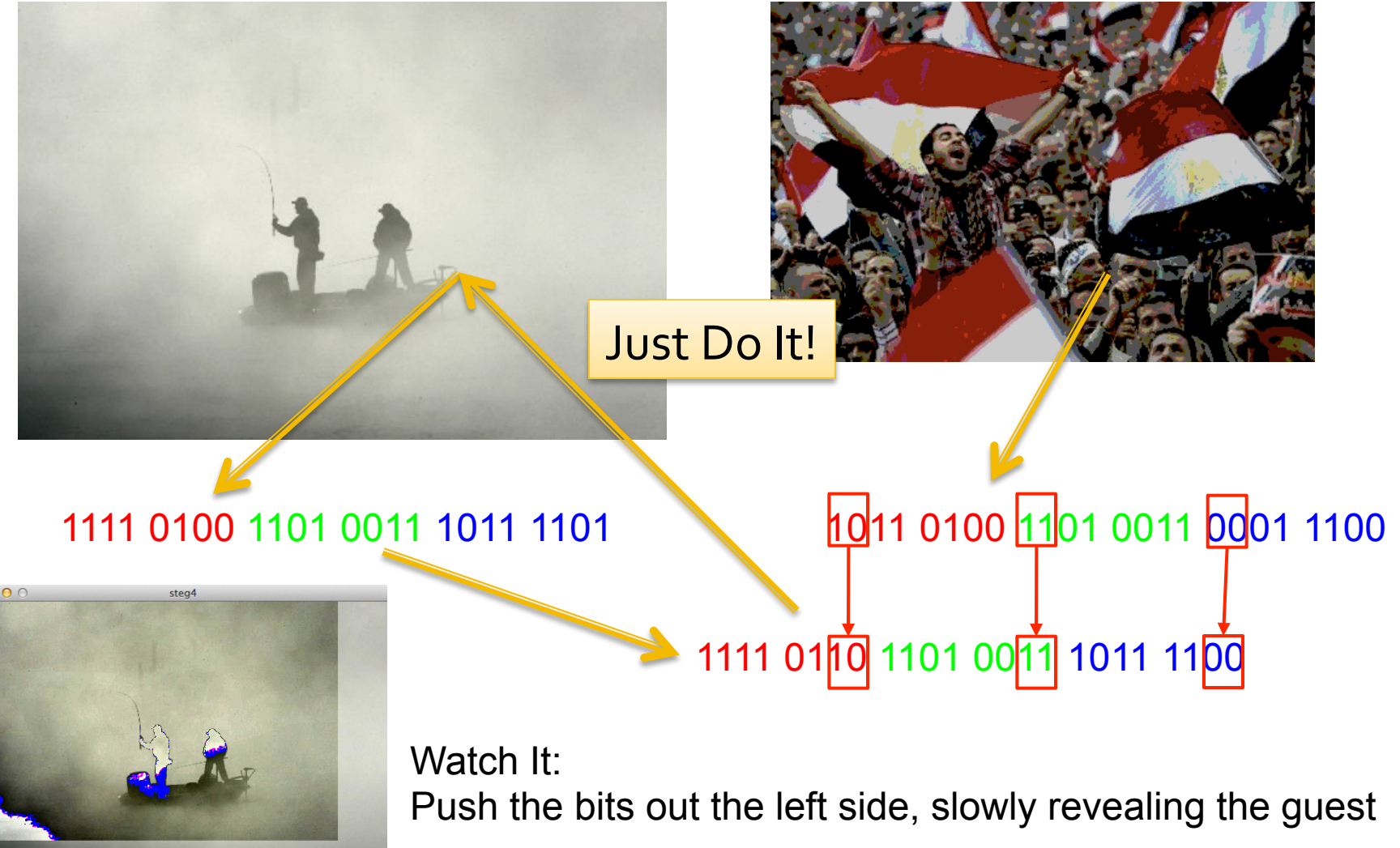